# OpenStack IRC and Mailing List Intro LCOO Working Group

Jamey McCabe – Working Group Chair (and recent IRC and User Committee Mailing List adept)

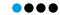

# Why this intro for LCOO (though hopefully useful to others)

- The Large Contributing OpenStack Operators Working Group was formed with the desire to increase members upstream contribution.
- Our biggest current concentration initially is increasing our contributions of requirements to OpenStack.
- Many of the staff are new to OpenStack or not IRC or ML savvy.
- Most of the working groups and collaboration outside LCOO take place in IRC and Mailing Lists.

# Scope for today's session

- Mailing List
  - User storys
  - steps it takes to get setup
  - Demo use
- IRC (repeat)
- Q&A

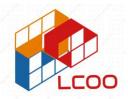

### OpenStack Mailing List(s)

# As a OpenStack collaborator, I'd like to:

- Monitor all communications intended for the community
- Be notified of meetings
- Ask general questions
- Help others out
- All of this in a non time bounded e-mail style way.

# To get setup to receive Mailing list:

Decide which e-mail to use and request to be mailed at that ML homepage.

Start with: User committee: sign-up page <a href="http://lists.openstack.org/cgibin/mailman/listinfo/user-committee">http://lists.openstack.org/cgibin/mailman/listinfo/user-committee</a>

Further information and MLs at: <a href="https://wiki.openstack.org/wiki/Mailing\_Lists">https://wiki.openstack.org/wiki/Mailing\_Lists</a>

See use and read past e-mails as well as read by thread at: <a href="http://lists.openstack.org/pipermail/user-committee/">http://lists.openstack.org/pipermail/user-committee/</a>

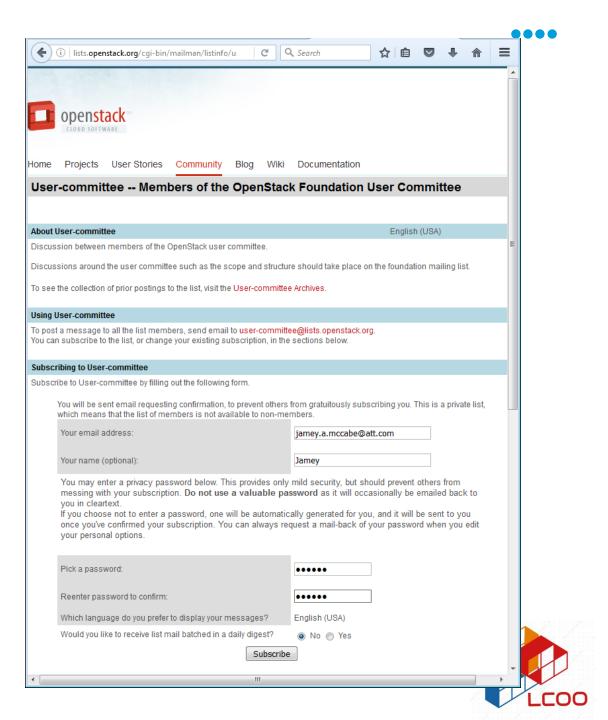

#### IRC (internet relay chat)

100

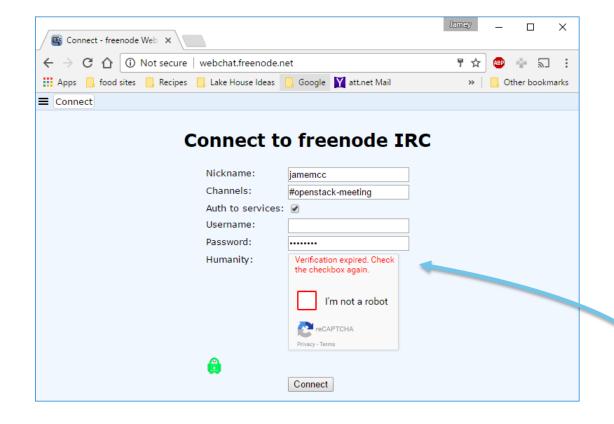

#### As an OS collaborator I'd like to:

meet interactively with others on an are of interest.

Have the conversation recorded so I can:

- refer back later
- review if I missed (wrong timezone)
- easily translate to my native lanuquage

Capture decisions, action items and references for what occurred in the meeting

## To get setup in OS IRC:

Establish an IRC ID and make it yours and secure with a password. <a href="http://freenode.net/kb/answer/registration">http://freenode.net/kb/answer/registration</a>

Login to freenode through browser and choose meeting channel at login.

Optional: Setup an IRC client of a different kind if needed on mobile or to bypass corporate firewall. E.g. ZNC server and Hexchat client.

See use at: <a href="http://eavesdrop.openstack.org/meetings/uc/">http://eavesdrop.openstack.org/meetings/uc/</a>

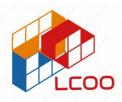